## **Instalar programas Microsoft - USAL**

## Guía paso a paso

## **Advertencia** Λ

Para utilizar este servicio de descarga de software es **imprescindible** disponer de una cuenta **@ [usal.es](http://usal.es)** y ser PAS, PDI o estudiante.

**La disponibilidad de los programas de Office y el espacio asignado a cada cuenta de**  ⊕ **Microsoft (One Drive) de la USAL podrá variar según el plan asignado a la USAL por parte de Microsoft.**

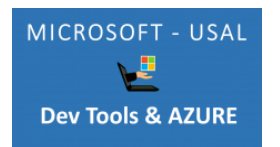

Para poder obtener una licencia de Office 365 tendrá que acceder con su email de la USAL a **[portal.](https://portal.office.com/) [office.com](https://portal.office.com/)**

Si tuviera algún error al acceder al portal Office 365, con su cuenta de la USAL, puede poner una incidencia en el siguiente enlace: **[Solicitud de la licencia Office 365](https://cau.usal.es/servicedesk/customer/portal/1/create/35)**

**La disponibilidad de los programas de Office y el espacio asignado en cada cuenta de Microsoft de la USAL podrá variar según el plan asignado a la USAL por parte de Microsoft.**

Una vez que esté dado de alta en Office 365 podrá también acceder a más software de Microsoft a través de este **[enlace de Azure](https://azureforeducation.microsoft.com/devtools)**

**Soporte de Azure Dev Tools for Teaching:** O) Se realiza **exclusivamente** a través de la documentación y ayuda gratuita proporcionadas por Microsoft en su **[página web](https://azure.microsoft.com/es-es/support)**.

**¿Aún necesitas ayuda?**

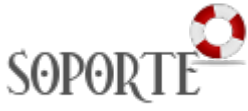

## Contenido relacionado

- [Instalar ChemOffice para PDI](https://sicpd.usal.es/display/LAZ/Instalar+ChemOffice+para+PDI+y+Estudiantes)  [y Estudiantes](https://sicpd.usal.es/display/LAZ/Instalar+ChemOffice+para+PDI+y+Estudiantes)
- **[SPSS](https://sicpd.usal.es/display/LAZ/SPSS)**
- [Antivirus ESET](https://sicpd.usal.es/display/LAZ/Antivirus+ESET)
- [Software con licencia](https://sicpd.usal.es/display/LAZ/Software+con+licencia)
- **[Instalar SPSS para estudiantes](https://sicpd.usal.es/display/LAZ/Instalar+SPSS+para+estudiantes)**